## **ダウンロード方法**

下記 QRコードを読み取り、 「Conference Navi」のアプリをダウンロードします。

iOSアプリ

Android アプリ

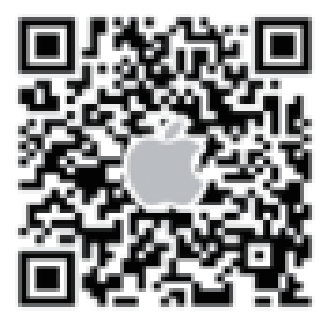

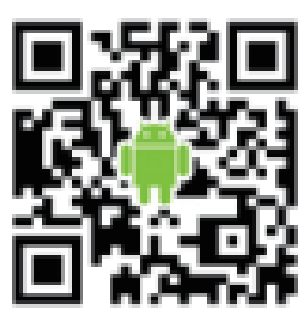

またはApp Store、Google Playより 「Conference Navi」を検索し、ダウンロードします。

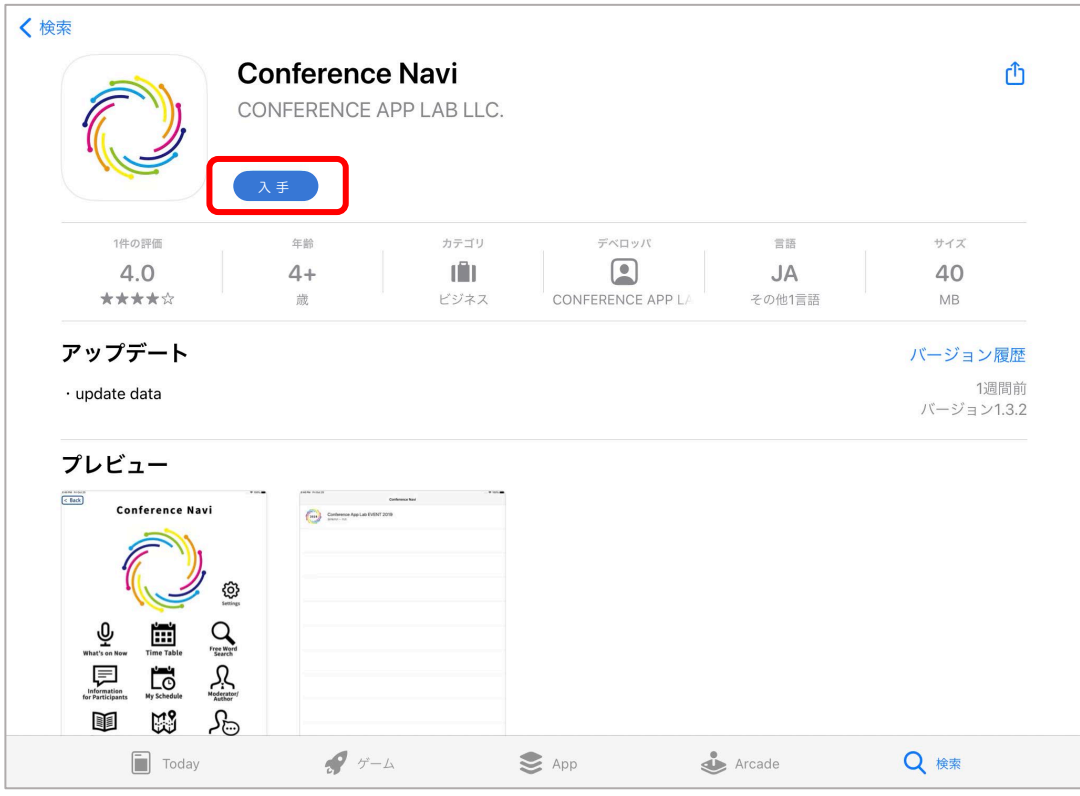

#### \*このアプリは抄録専用です。動画はありません。

#### **操作方法**

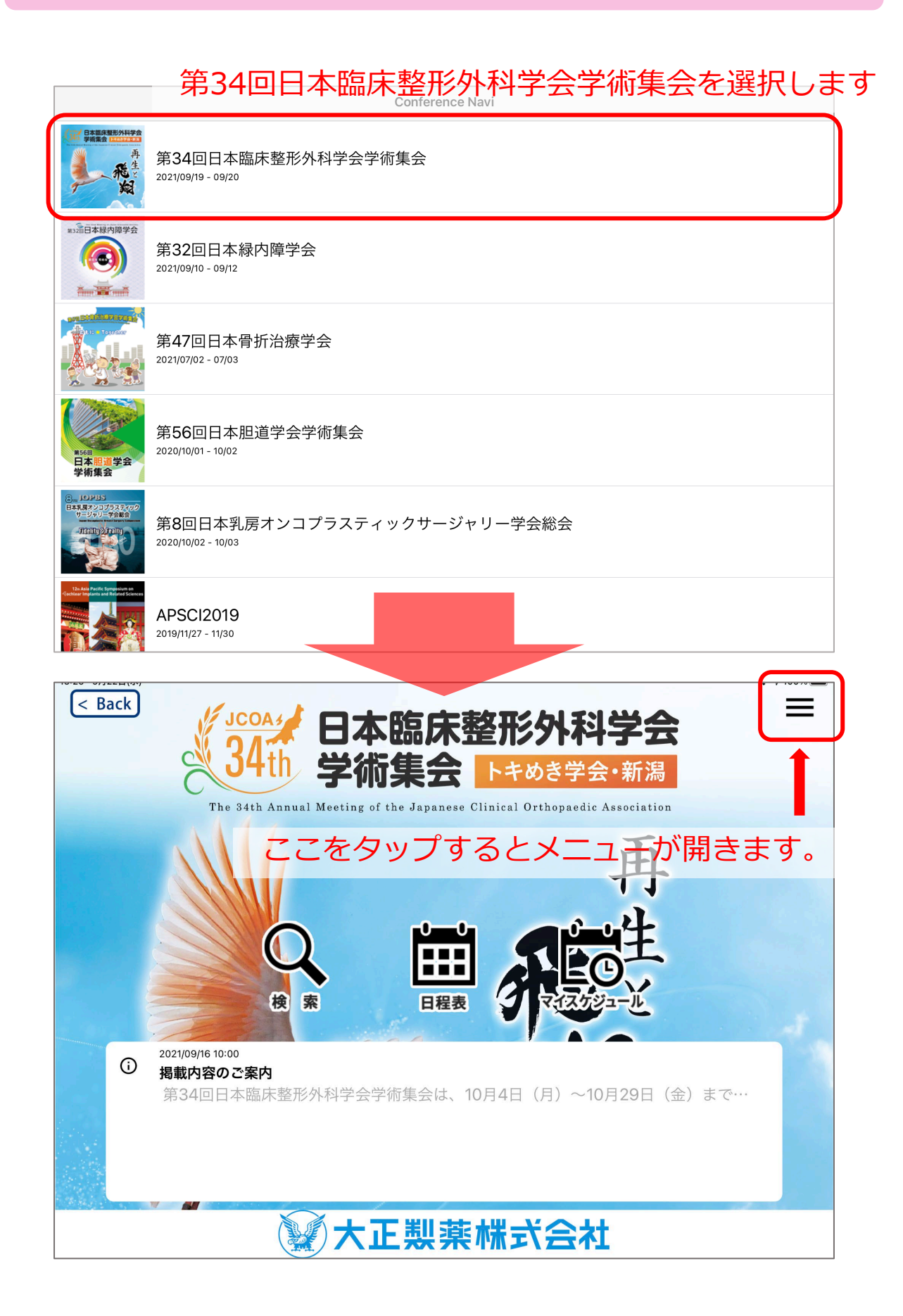

#### **操作方法**

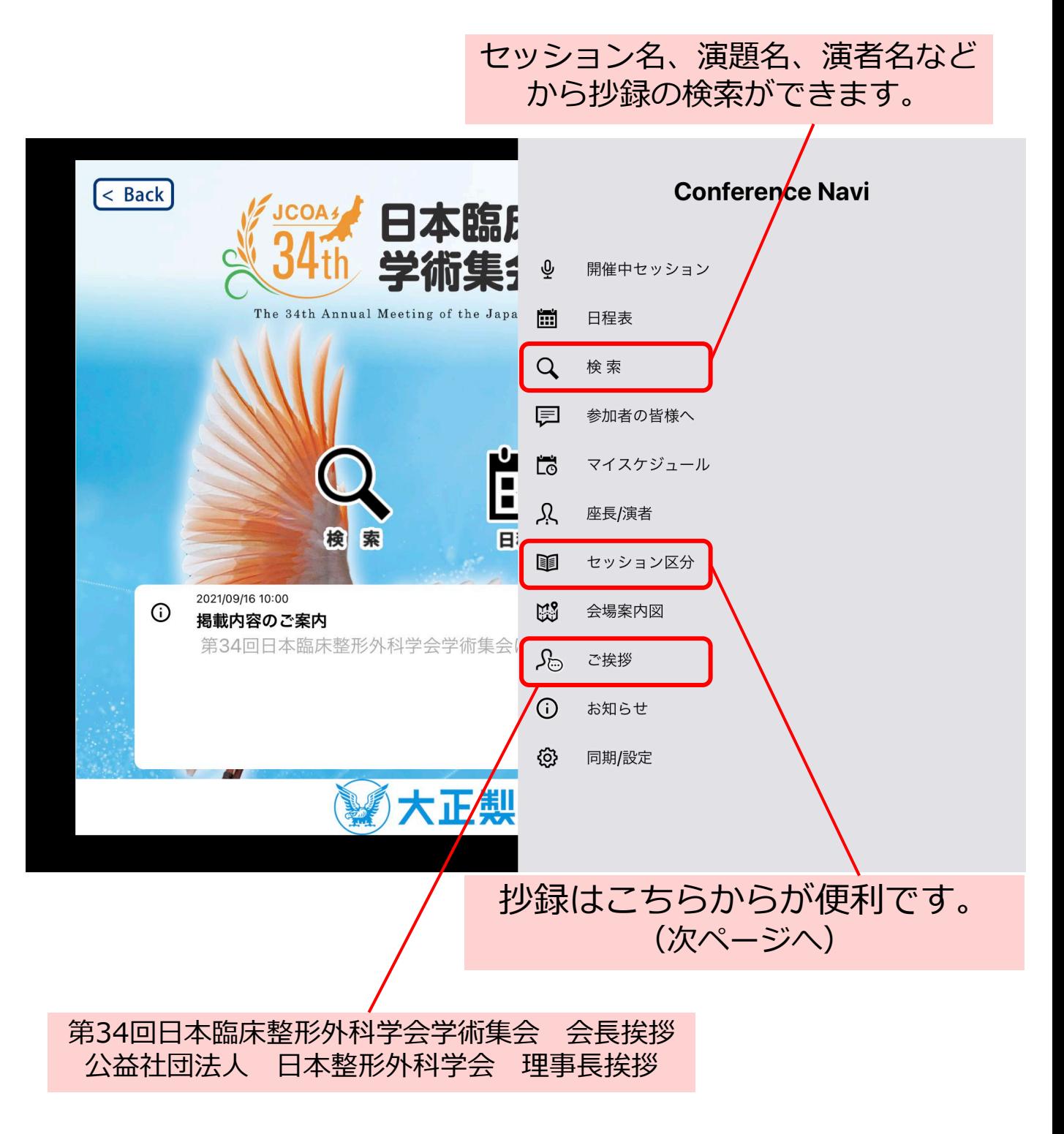

## **抄録の閲覧方法**

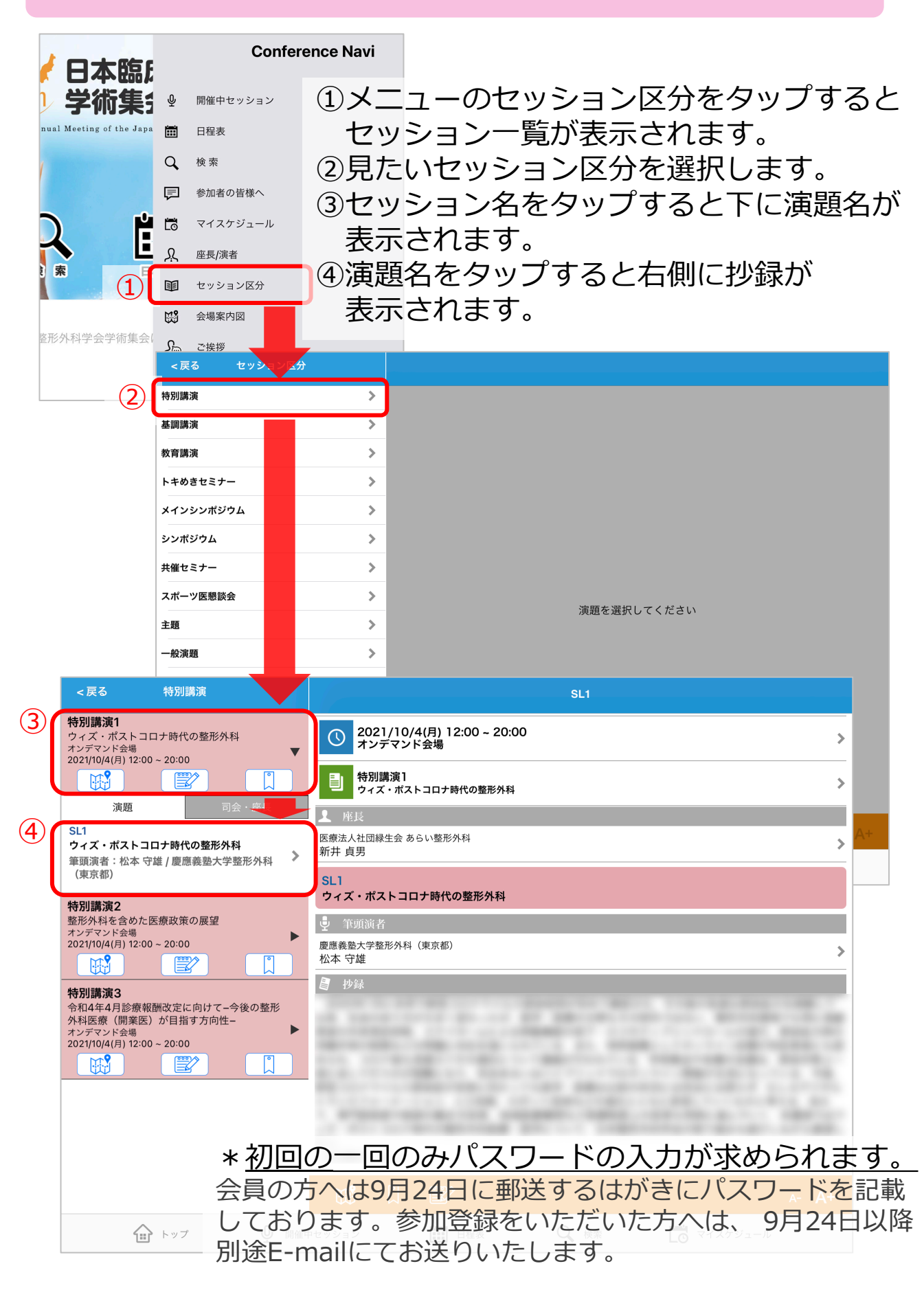

# **日程表の使い方について**

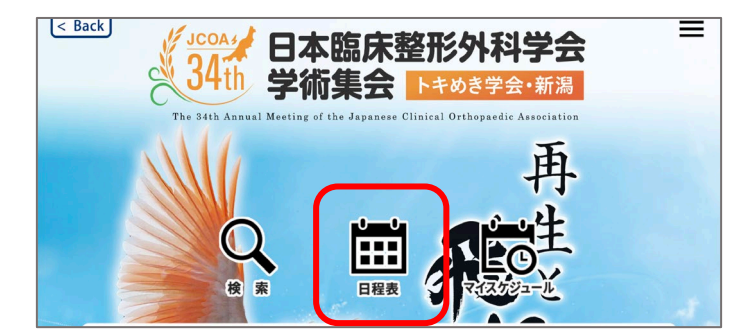

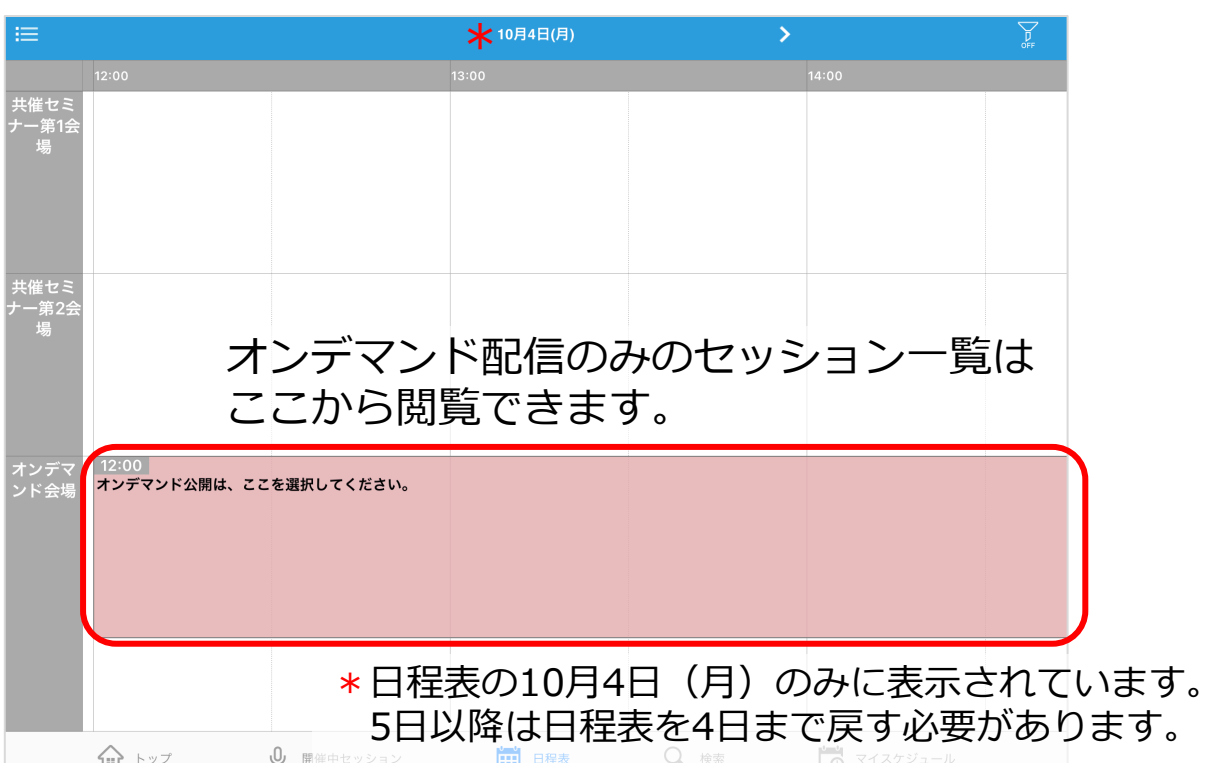

#### ライブ配信の共催セミナーは開催日のみに表示されます。

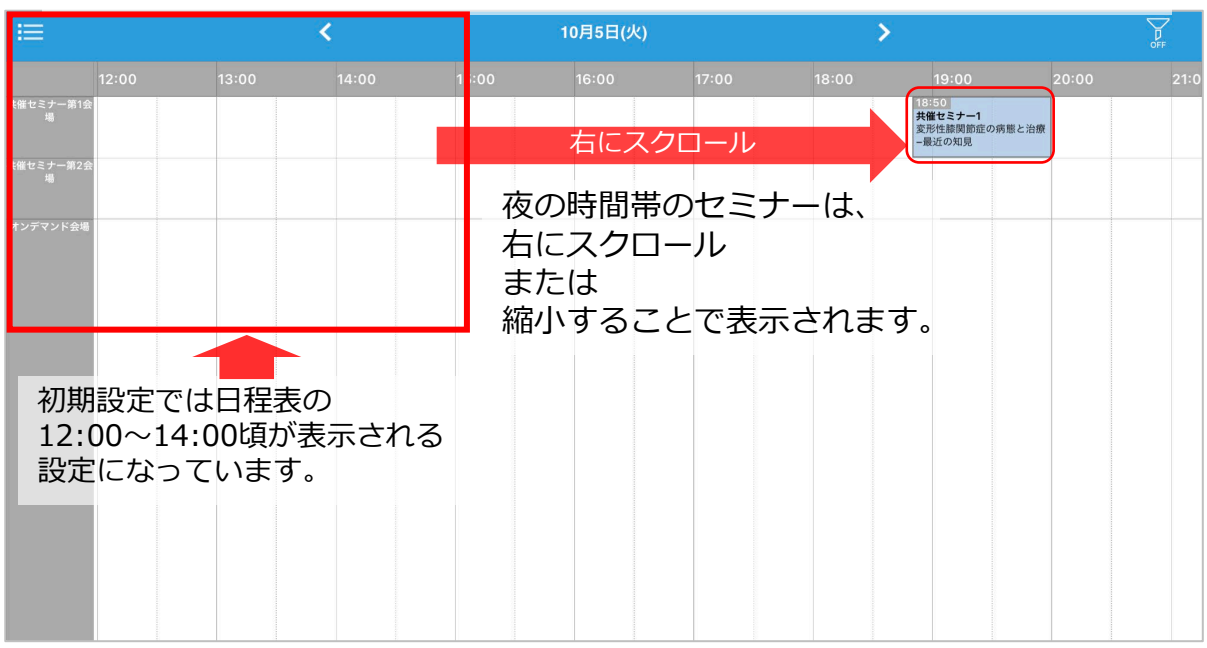